## Guida per la Votazione

**Il giorno della votazione** vi arriverà una mail sull'indirizzo istituzionale proveniente da [noreply@votafacile.it](mailto:noreply@votafacile.it) in una forma simile a quella della schermata che segue. (figura 1)

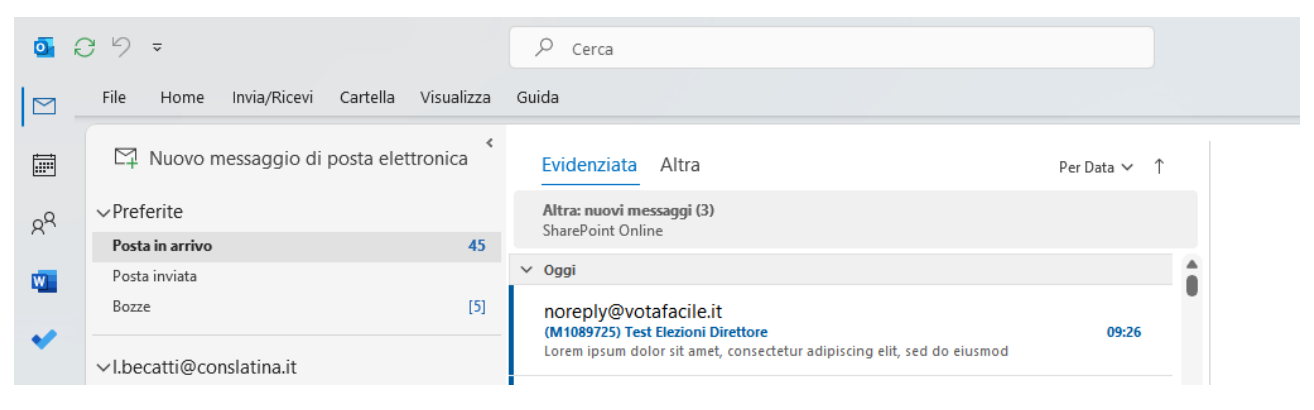

*Figura 1*

Aprendo la email nella zona sottostante troverete il link e le credenziali di accesso alla pagina per votare (figura 2)

La votazione può essere effettuata sia da PC che da smartphone.

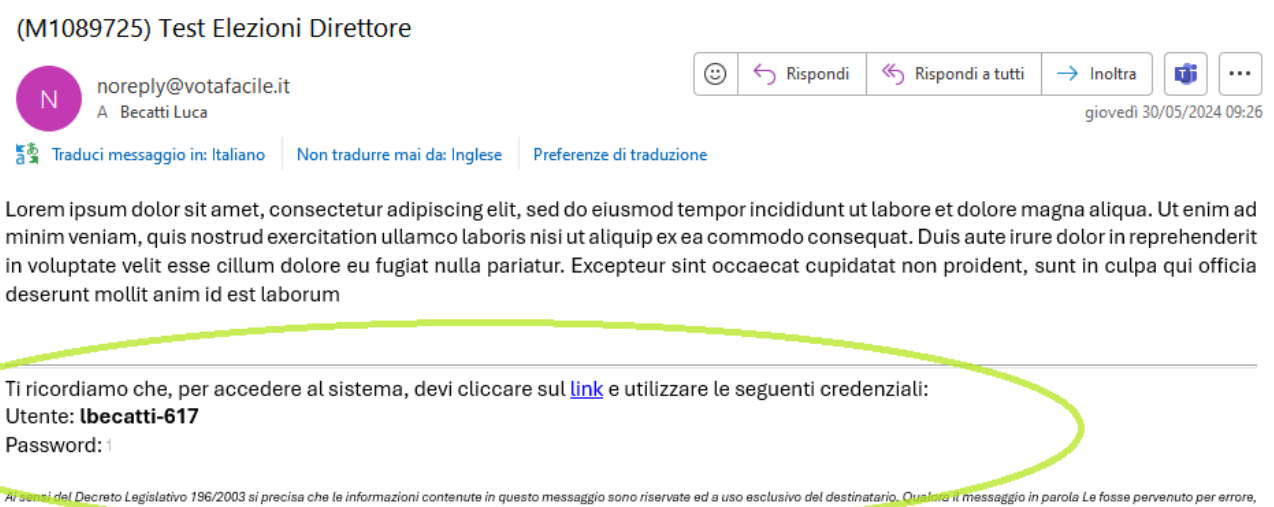

ivo 196/2003 si precisa che le informazioni contenute in questo messaggio sono riservate ed a uso esclusivo del destinatario. Quebrat in essaggio in parola Le fosse pervenuto per errore,<br>Pa/2003, may contain confidential a la preghiamo di eliminar a pregnant of examples a successfully of the mormous routed and the mormous material content of the addresse or authorized to receive this for the addresses, you must not use, copy, disclose or take<br>Inis message, for the l

Cliccando sul link presente si accederà al pannello dove inserire le credenziali (figura 3)

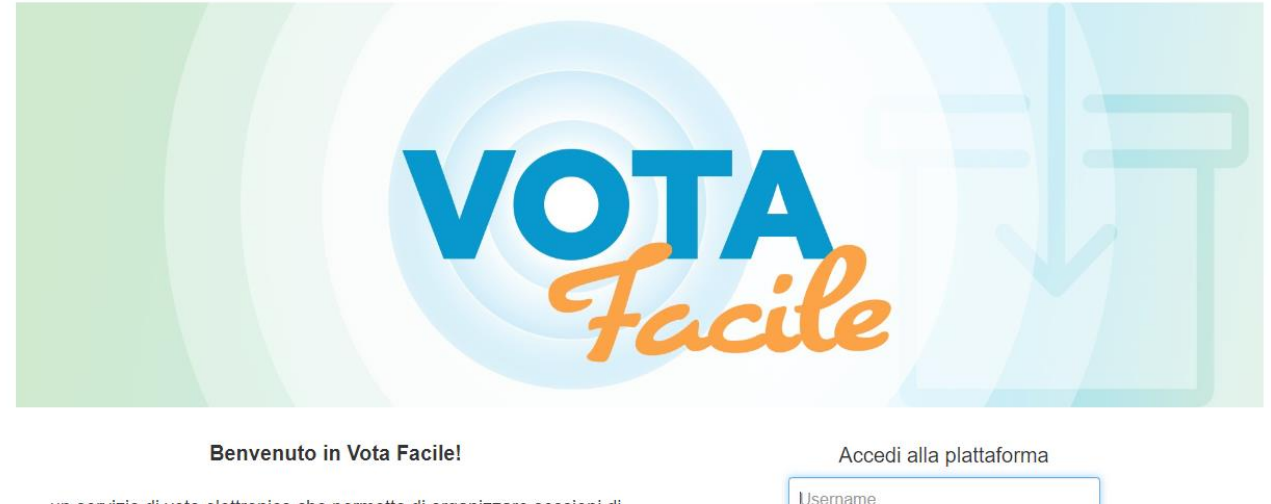

un servizio di voto elettronico che permette di organizzare sessioni di votazioni online in totale autonomia. Uno strumento efficace, semplice e sicuro, che puo' essere provato gratuitamente in area demo. Il sistema consente di votare online direttamente dal pc, dal telefono e da vari device.

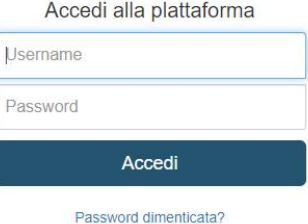

## *Figura 3*

Una volta inserite le credenziali ci si troverà davanti alla schermata di selezione votazione.

Il giorno delle elezioni sarà presente UNA SOLA votazione selezionabile (figura 4)

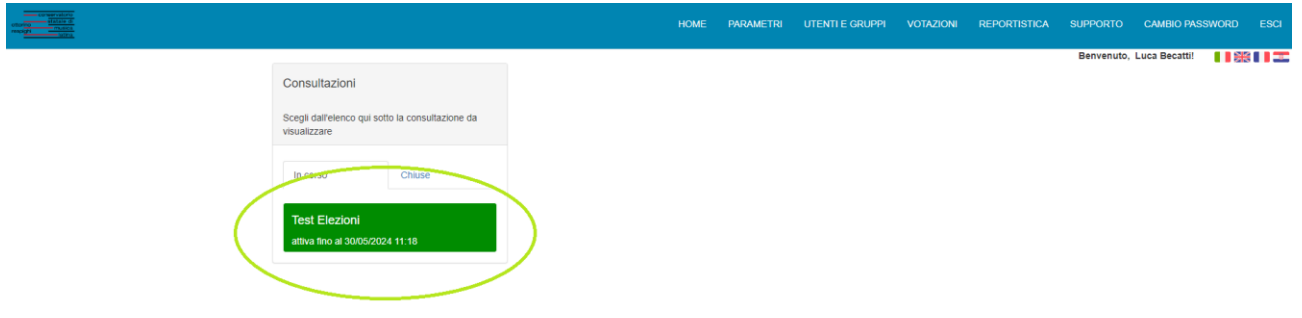

## *Figura 4*

Nell'ultima schermata (figura 5) potrete selezionare il candidato da votare, oppure scheda bianca, e poi selezionare il tasto registra il tuo voto.

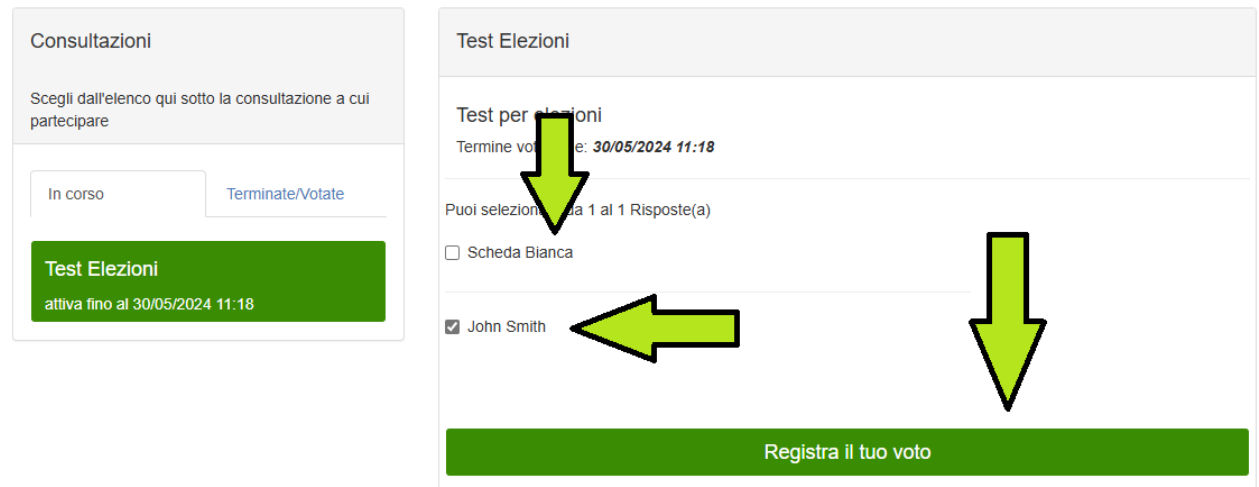

*Figura 5*

Successivamente vi arriverà una e-mail di conferma del voto acquisito.

Per le persone che non avessero un dispositivo per la votazione sarà presente nella biblioteca della sede centrale una postazione adibita a tale scopo. N.B. Per poter votare è necessario presentarsi con le credenziali di accesso alla propria email.